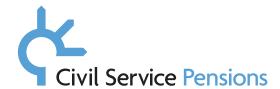

#### Annex A

# Process for employers registering with Legal & General (L&G) from 1 September 2018

An employer is required to provide access to Civil Service Pensions' DC schemes if a member of alpha, nuvos, premium, classic plus or classic, asks to either:

- opt-out of their current scheme and switch to partnership (if in the first three months of employment or at a later date); or
- start a DC AVC scheme to run alongside their current scheme.

If you receive a request from a scheme member to join the partnership or CSAVCS scheme and have not previously participated in that section of the L&G Master Trust, then you will need to follow the process detailed below.

### Step 1

Complete the 'Employer Request to Participate in L&G Master Trust' form.

## Step 2

Email form to the Scheme Manager (Cabinet Office): DC.Provider@cabinetoffice.gov.uk

### Step 3

The Scheme Manager will approve participation and provide the latest interface guide.

## Step 4

The employer commences work on developing the relevant interface.

# Step 5

The Scheme Manager will arrange for L&G to issue the following information to the employer:

- · Deed(s) of Participation
- Scheme set-up form

## Step 6

L&G will agree the target participation date with the employer.

# Step 7

The employer returns the completed deed(s) of participations and set-up form to L&G.

# Step 8

L&G will liaise with the employer to complete the process.

## Step 9

L&G will advise the Scheme Manager once the employer has completed the process and is participating in the scheme.

Important: you should start this process as soon as you receive the member request, as you will not be able to submit contributions to L&G until it is completed.

The Scheme is committed to managing your data in line with the Data Protection Legislation. For more information about how your data is managed, please visit: